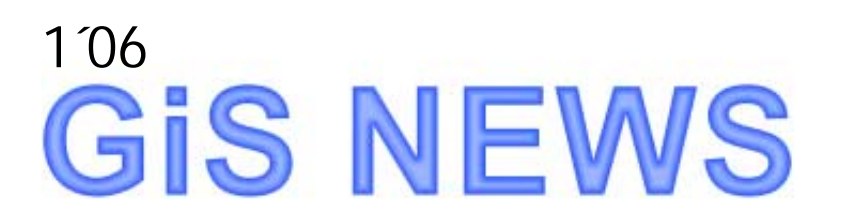

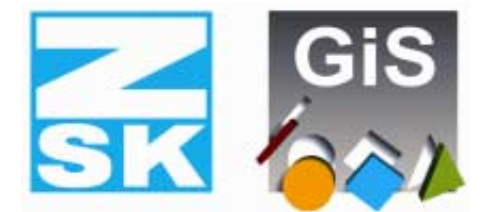

# **BasePac 6**

**Embroidery Software Partners** 

*Estimados clientes,* 

ya pasaron 2 años de haber salido la última versión de BasePac. Durante este tiempohemos desarrollado funciones y queremos presentarlas con esta versión 6 Nos preocupamos nuevamente en desenvolver el uso ergonomico y la calidad del bordado. Varios de vuestros requerimientos se encuentran en esta versión.

Todas las mejoras y novedades pueden también encontrarse bajo: <http://www.gis-net.info/gis2004/embroidery/englisch/Updates-Patches.htm>

Y ahora les deseamos que disfrute al leer y probar las nuevas funciones

*Vuestro Team GiS* 

#### *Función cuadro: Renovado*

En la función cuadro, fueron incorporadas muchas nuevas ideas. El despalazamiento de textos sobre curvas es ahora posible. Para el mejor control, se adaptó un trabajo grafico inetractivo, por si los valores de las distancias al borde no fueran correctos.

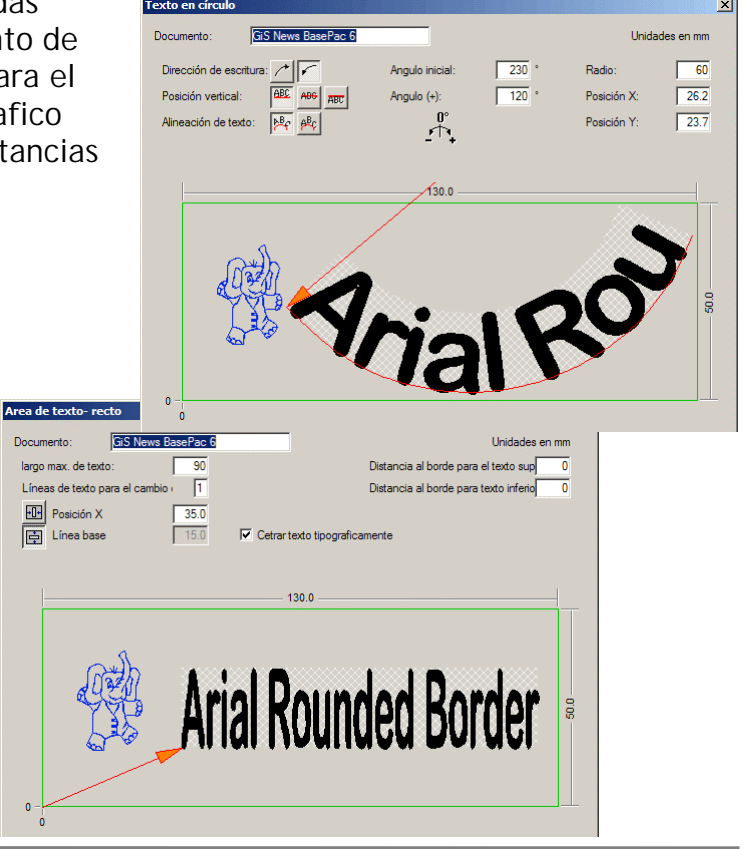

El texto puede ser centrado geometricamente. En nombres muy largos, se apreta demasiado el texto y las letras se deforman y por eso durante esta deformación se puede seleccionar otro tipo de letra, como por ej: una letra condensada.

GiS Gesellschaft für Informatik und Steuerungstechnik mbH Höllochstraße 1 D 73252 Lenningen Tel.07026-606-0 Fax: 07026-606-66 Email: basepac@gis-net.de Página 1

# *Monograma: Textos*

Parecido como en textos de otros programas, puede usted ahora en el BasePac grabar determinadas letras con parametros definidos propiamente bajo un determinado nombre. De esta manera se pueden utilizar parametros especificos para determinadas telas, hilos y tamaños de letras.

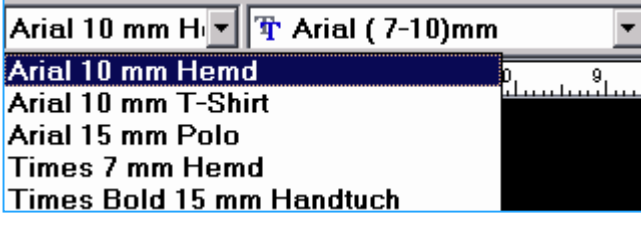

### *Puntadas de base al medio*

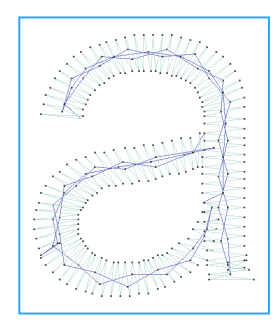

Para las letras TrueType®, se puede determinar ahora un pespunte al medio, que para letras pequeñas es muy util. Además, se puede determinar una ondulación en la puntada de pespunte y deja crear un zigzag más fino para una realización más perfecta de las letras.

# *Optimización de las pasadas automáticas*

La función de la pasada automática para TrueType® fue ampliada. Ahora es posible hacer una puntada en el medio entre las letras. Esta función hace desaparecer bastante la puntada de pasada de una letra a otra.

También con la función de pasada "automatica", se realiza una pasada ideal, cuando letras están muy cercanas. Si la distancia entre las letras es tan grande que se cortará el hilo, entonces no se hará el nudo en la pasada, si no que en el punto final predefinido. Este punto final puede ser editado en el editor de TrueType® en tal posición, para que el nudo después sea mejor escondido.

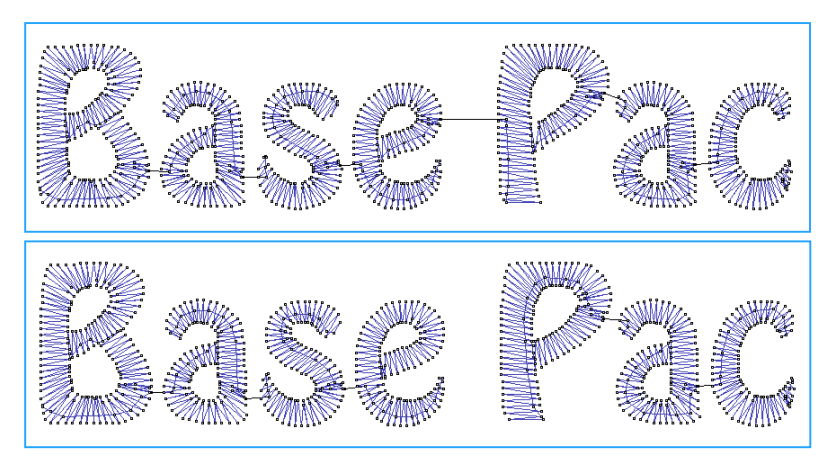

*scondida". Letra con pasada optimal (arriba) y letra con pasada automatica (abajo).* 

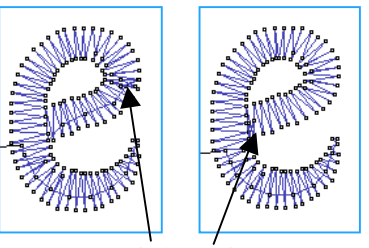

*Posición del nudo en caso de pasada optimal (izquierda) y automatica.Los nudos al inicio y al final, pueden ser colocados en una posición "e-*

# *Punch: Programas flexibles*

Para la entrada rapida y simple de programas automaticos, fueron separadas las funciones de "contorno exterior" y "estructurado". De esta manera pueden crearse areas de zigzag con contorno exterior y luego automaticamente o manualmente sus direcciones de puntadas y cortes. La toma de contornos existentes para hacer zigzag es ahora facil. Cada uno de los automaticos pueden ser convertidos durante el trabajo. De una linea central por ejemplo a un area estructurado, de manera que se puedan definir esquinas ingletes y modificar direcciones de puntadas.

### *Nuevo: Esquinas ingletes*

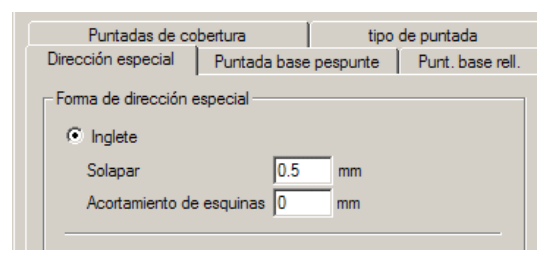

Esquinas ingletes pueden ser definidas. Para eso se determina una dirección de puntada con la denominación "dirección especial". Para realizar una calidad optimal, se puede determinar en los

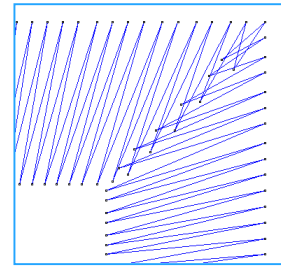

parametros la sobreposición y acortamiento de la puntada en la equina.

#### *Programa pespunte: Simple como nunca antes*

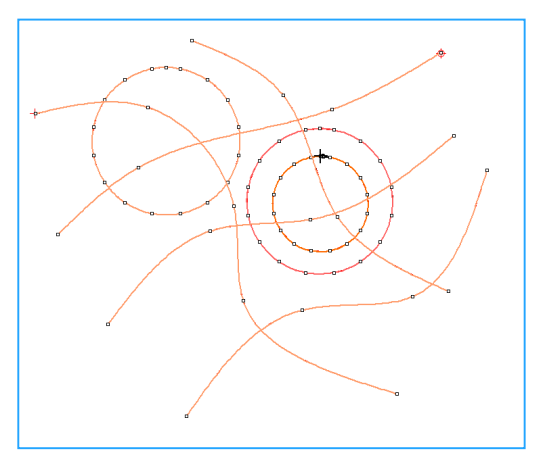

El programa de pespunte fue mejorado notoriamente. No solo es posible manipular el punto inicial y final, si no que también se pueden punchar las lineas en cualquier forma dentro del programa. Las ramificaciones pueden ser lineas separadas. De esta manera pueden ser creadas cualquier cantidad de lineas del Line ACE. En la imagen adyacente sepuede ver un ejemplo. En total sesimplifica enormemente el trabajo.

Además, se puede crear el efecto frijol.

# *Calidad de puntada base mejorada*

Tambien en el punchado se pueden crear lineas de puntada base al medio. Puntadas de base zigzag en esquinas, pueden ser seleccionadas como rotadas o incrustadas. Esta función se regula en "Tratamiento especial al doblar".

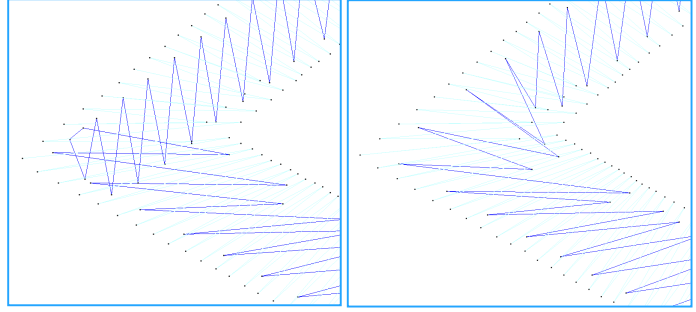

# *Editor: Comfortable cambio del orden del bordado*

La película ya tuvo en la versión 5.0 nuevas funciones muy practicas,que no se conocían realmente: Bloques marcados, pueden ser sorteados por agujas y bajo diferentes criterios ser cambiados en su orden de bordar. También bordar a partir del medio es posible, como cuando se borda en gorras.

Cambios de orden de varios bloques simplifican el trabajo también con los datos del ACE.

mover hacia ... Colocar adelante Colocar detrás Sortear bajo agujas Colocar uno tras otro Juntar bloques de izquierda a derecha de derecha a izquierda desde el centro

#### *Más novedades:*

**Borde para letras:** Los bordes de pespunte para letras, buscan ahora las pasadas más cortas y pueden tener repetición.

**Nudo inicial y final:** Los nudos iniciales y finales para las letras TrueType® y Line-ACE que fueron hechos automaticamente, serán también desplazados cuando en el punchado se modifica manualmente el punto inicial y final.

**Parametros ACE:** En la función ACE pueden ser grabados parametros y luego utilizarlos nuevamente. Estos contienen automaticos para el zigzag, rellenos y pespuntes. De tal manera se optimiza el ACE para diferentes tipos de tela.

#### **Calculo de densidad en relleno curvado:**

Se pueden seleccionar 2 variantes para el calculo de densidad en el relleno curvo. La densidad será calculada como hasta ahora, en el medio del area ( imagen izquierda ). O se calcula un valor medio para el area completa ( imagen derecha ). Este produce menos diferencias entre las densidades.

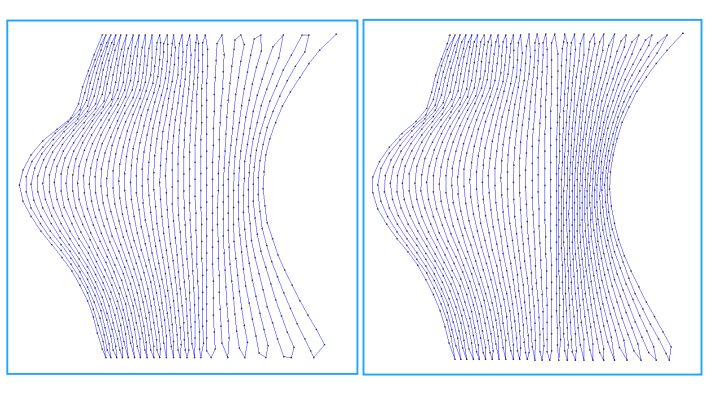

**Regla corta-larga en rellenos:** Para evitar roturas de hilo, se calculará la regla corta– larga en los rellenos.

**Impresora & Estadística:** Los diseños pueden ser exportados ahora con el formato de imagen .jpg. Esto facilita la comunicación con el cliente.

Mas mejoras e innovaciones encontrará usted en el Internet bajo: <http://www.gis-net.info/gis2004/embroidery/englisch/Updates-Patches.htm>